## **Implementasi Sistem Enterprise Resource Planning untuk Manajemen Proyek pada PT Delima Usaha Bersama**

#### **Evelyn Cindy Angela1) Ridha Sefina Samosir2)**

<sup>1,2)</sup>Sistem Informasi, Fakultas Ilmu Komputer dan Desain Institut Teknologi dan Bisnis Kalbis Jalan Pulomas Selatan Kav. 22, Jakarta 13210 *Email: <sup>1</sup>2017103188@student.kalbis.ac.id*

**Abstract***: PT Delima Usaha Bersama is a service provider company in the field of Information Technology (IT Consultant). The work planning system at PT Delima Usaha Bersama uses Microsoft Excel, in result the work planning becomes non-effective. Furthermore, employees are inefficiently controlled caused by not having sufficient system for employee monitoring within all projects. Therefore, SOPlanning is used for implementing ERP system for project management to create a more effective and systematic employee work planning and performance control. The system implementation method uses the ASAP method and the type of research used is a case study. The result is an application for work planning and employee activity monitoring accessible through web with online connection.*

**Keywords***: ASAP, ERP, project management, PT Delima Usaha Bersama, SOPlanning*

**Abstrak***: PT Delima Usaha Bersama merupakan perusahaan penyedia jasa dibidang Teknologi Informasi (Konsultan TI). Sistem perencanaan kerja pada PT Delima Usaha Bersama menggunakan Microsoft Excel, sehingga perencanaan kerja menjadi tidak efektif. Selain itu kinerja para pegawai tidak terkontrol dikarenakan tidak adanya sistem untuk mengetahui aktivitas yang dilakukan pegawai pada sebuah proyek. Oleh karena itu sistem ERP untuk manajemen proyek diimplementasikan dengan aplikasi SOPlanning agar perencanaan kerja pegawai dan kontrol kinerja pegawai menjadi lebih efektif dan tersistematis. Metode penerapan sistem menggunakan metode ASAP dan jenis penelitian yang digunakan adalah studi kasus. Hasil dari penelitian ini adalah sebuah aplikasi perencanaan kerja dan pemantauan aktivitas pegawai, yang dapat diakses melalui web secara online.* **Kata kunci***: ASAP, ERP, manajemen proyek, PT Delima Usaha Bersama, SOPlanning*

#### **I. PENDAHULUAN**

ERP atau *Enterprise Resource Planning* bermanfaat untuk mendukung proses bisnis menjadi lebih efisien, selain itu ERP dapat membantu dalam penggabungan tugas-tugas yang berhubungan dengan penjualan, pemasaran, akuntansi, logistik, manufaktur, dan kepegawaian pada seluruh bisnis [\[1\]](#page-18-0). Berbagai penyedia layanan menawarkan aplikasi ERP dengan berbagai fungsi bisnis dan harga yang bervariasi. Pada penelitian ini, peneliti menggunakan SOPlanning karena bersifat *open*  *source* dan modul yang tersedia sesuai dengan kebutuhan PT Delima Usaha Bersama.

Perusahaan jasa merupakan perusahaan yang tidak menjual barang hasil produksi, melainkan menjual jasa layanan kepada pihak yang membutuhkan layanan dari perusahaan tersebut. Hal ini membuat proses perencanaan kerja menjadi sangat penting agar sebuah tujuan dapat tercapai dengan tepat waktu. Perencanaan dilakukan untuk mengambil keputusan mengenai hal apa saja yang harus dilakukan untuk mencapai suatu tujuan.

PT Delima Usaha Bersama merupakan perusahaan jasa yang bergerak pada bidang teknologi yaitu sebagai IT Consultant, dimana tugas intinya adalah memecahkan berbagai permasalahan dalam bidang teknologi yang dialami oleh pengguna jasa. IT Consultant tidak hanya melayani satu atau dua permasalahan. Oleh karena itu dibutuhkan perencanaan kerja yang matang agar waktu pemecahan masalah terencana dan terjadwal. Saat ini PT Delima Usaha Bersama masih menggunakan cara yang konvensional dalam membuat perencanaan kerja. Membuat spreadsheet melalui Microsoft Excel menjadi cara PT Delima Usaha Bersama untuk membuat perencanaan kerja atau jadwal kerja. Dalam spreadsheet tersebut berisikan informasi mengenai pekerjaan apa yang akan dilakukan, data klien yang menggunakan jasa PT Delima Usaha Bersama, durasi pengerjaan, daftar berkas yang dibutuhkan, beserta tahaptahap yang akan dilakukan. Jika tahapan pertama selesai, maka direktur akan menuliskan keterangan selesai. Jika belum selesai akan dituliskan pending dan ketika pekerjaan sedang dilakukan akan ditulis *on progress*. Dengan cara seperti itu data menjadi sulit dipahami oleh manajemen PT Delima Usaha Bersama dan dapat terjadi kesalahan informasi yang didapat.

Selain itu data kemungkinan hilang karena lupa disimpan atau terhapus. Tidak adanya sistem informasi pada PT Delima Usaha Bersama, kinerja karyawan kurang terkontrol sehingga dikhawatirkan target kinerja tidak tercapai apalagi saat pandemi COVID-19 terjadi, karyawan lebih sering bekerja dari rumah atau work from home.

Berdasarkan latar belakang masalah di atas, maka peneliti mengusulkan untuk melakukan penerapan sistem ERP menggunakan aplikasi SOPlanning pada PT Delima Usaha Bersama. Dengan adanya aplikasi ini, diharapkan agar PT Delima Usaha Bersama dapat memiliki sistem perencanaan kerja yang lebih efektif dan terkontrol. Selain itu para karyawan dapat terbantu dalam perencanaan kerja atau jadwal kerja agar pekerjaan dapat lebih terorganisir. Pada sistem ini, penyusunan rencana kerja dapat dilakukan oleh semua staff dan direktur.

## **II. METODE PENELITIAN**

Penelitian yang sedang dilakukan oleh peneliti menggunakan pendekatan kualitatif dengan metode penelitian studi kasus, dengan melakukan penelitian pada sebuah objek sebagai sebuah kasus. Peneliti menggunakan alat bantu yang dapat menganalisis permasalahan yang terjadi pada proses bisnis yang sedang berjalan yaitu fishbone diagram. Tujuannya agar dapat membantu peneliti dalam memahami penyebab dan akibat serta dapat memecahkan penyebab yang ditimbulkan dari permasalahan yang ada [\[2\]](#page-18-1)**.** Wawancara menjadi cara peneliti untuk mengumpulkan data yang dibutuhkan dalam penelitian ini. Peneliti melakukan wawancara pada direktur utama PT Delima Usaha Bersama sebagai narasumber. Implementasi ERP menggunakan metode *Accelerated SAP* (ASAP), dengan menggunakan empat tahapan dikarenakan keterbatasan waktu dalam penelitian. Metode ASAP digunakan karena mampu meningkatkan efisiensi dalam manajemen proyek serta keefektifan dalam penerapan ERP [\[3\]](#page-18-2). Empat tahap metode yang digunakan yaitu *project preparation, business blueprint, realization*, dan *final preparation*. Pengujian aplikasi dilakukan untuk menemukan kejanggalan pada sebuah sistem agar dapat memenuhi tujuan perancangan sistem [\[4\]](#page-18-3). Metode yang digunakan yaitu *User Acceptance Testing* agar sistem yang dibuat dapat sesuai dengan kebutuhan perusahaan.

Dalam penelitian ini ada beberapa tahapan yang dilakukan untuk menghasilkan sistem yang sesuai dengan kebutuhan, yang digambarkan dalam bentuk kerangka pemikiran sebagai berikut:

- 1. Persiapan Penelitian
- 2. Pengumpulan Data
- 3. Konfigurasi/Implementasi ERP
- a. *Project Preparation*
- b. *Business Blueprint*
- c. *Realization*
- d. *Final Preparation*
- 4. Penarikan Kesimpulan

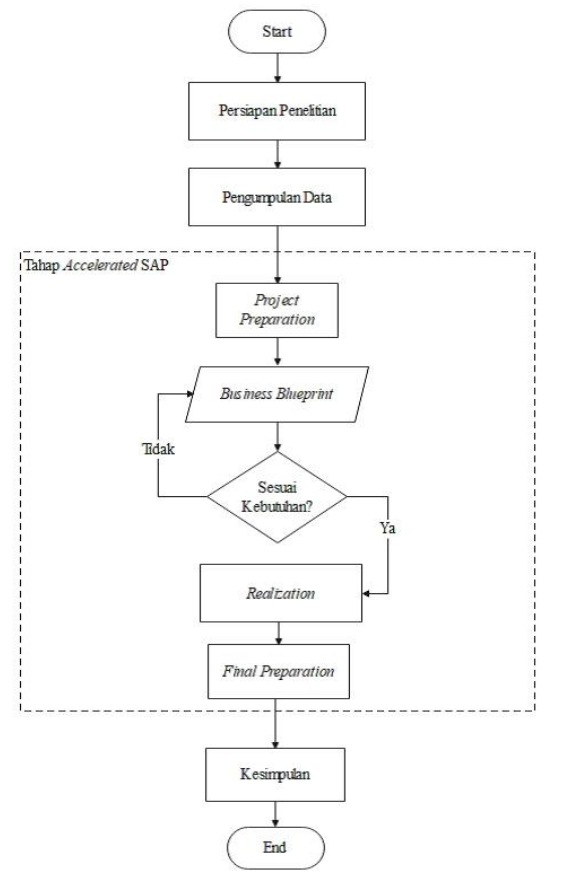

Gambar 1 Kerangka Pemikiran Penelitian

#### **III. PEMBAHASAN**

#### **A. Persiapan Penelitian**

Tahap persiapan penelitian menjadi tahap awal dalam memulai penelitian ini, dengan menentukan tema dan objek penelitian. Peneliti menetapkan PT Delima Usaha Bersama sebagai objek penelitian karena peneliti menganalisis bahwa PT Delima Usaha Bersama membutuhkan tools atau aplikasi untuk mempermudah perencanaan kerja dan manajemen kinerja karyawan yang kurang efektif. Sedangkan pada tema penelitian, peneliti menetapkan Enterprise Resource Planning atau ERP yang berfokus pada manajemen proyek karena ERP dapat digunakan pada semua sektor usaha, baik usaha makro maupun mikro.

Setelah itu peneliti mengajukan izin untuk melakukan penelitian di PT Delima Usaha Bersama dan mengetahui latar belakang bisnis PT Delima Usaha Bersama. Studi literatur juga menjadi salah satu hal dalam mempersiapkan penelitian untuk menjadi panduan dan referensi dalam penyusunan penelitian ini.

#### **B. Pengumpulan Data**

Pada tahap ini, peneliti melakukan pengumpulan data melalui wawancara untuk memenuhi kebutuhan penelitian ini. Wawancara melalui video conference dengan *Zoom* pada tanggal 23 April 2021. Berikut beberapa informasi yang peneliti dapatkan melalui wawancara tersebut:

- PT Delima Usaha Bersama dibangun pada tahun 2020, yang berawal dari seorang pemilik sebuah Kantor Notaris Siwi bernama Ibu Siwi Endah Saritri yang ingin membangun bidang usaha yang dapat menangani teknologi informasi.
- Bisnis utama PT Delima Usaha Bersama adalah sebagai penyedia jasa dalam bidang Teknologi Informasi (TI) yang dikenal sebagai IT Consultant.
- Beberapa jasa yang disediakan PT Delima Usaha Bersama seperti web development, IT network, IT maintenance, dan e-Commerce.
- Setiap pegawai memiliki tim berdasarkan jasa yang ada pada PT Delima Usaha Bersama. Jika ada sebuah proyek, maka ditentukan siapa yang menjadi admin pada proyek tersebut. Kemudian admin proyek

tersebut menghubungi pegawai-pegawai yang ada pada tim terkait.

- *User* yang membuat perencanaan kerja adalah direktur utama. Sehingga pegawai harus selalu menginformasikan perkembangan proyek yang sedang dikerjakan. Selain itu direktur utama juga harus follow up setiap pegawai yang sedang mengerjakan sebuah proyek agar tahapan perencanaan kerja dapat terus diperbaharui.
- PT Delima Usaha Bersama berfokus pada pelanggan perusahaan makro seperti Kalbe Nutritionals dan Jakarta Indoor Plants. Namun PT Delima Usaha bersama juga dapat menangani permasalahan pada perusahaan mikro maupun perorangan.
- Perencanaan kerja pada PT Delima Usaha Bersama menggunakan *Microsoft Excel* secara manual dan kurangnya pengawasan pada kinerja karyawan.

Berdasarkan hasil wawancara, fokus pada penelitian ini adalah perencanaan kerja serta pengelolaan karyawan. Data yang dikumpulkan digunakan dalam melakukan analisis sistem berjalan, identifikasi kebutuhan *user* berdasarkan dari sistem berjalan, serta analisis sistem usulan.

## **C. Konfigurasi/Implementasi ERP**

Untuk menjalankan tahap konfigurasi serta implementasi sistem ERP, peneliti menggunakan metode *Accelerated* SAP yaitu sebagai berikut:

## **1. Project Preparation**

Project preparation yang dilakukan pada penelitian ini melakukan studi literatur dan menganalisis permasalahan pada PT Delima Usaha Bersama. Peneliti melakukan analisis permasalahan dengan penjelasan sebagai berikut:

1. Akibat yang dihasilkan dari proses analisis sistem yang berjalan adalah perencanaan kerja dan pengelolaan karyawan yang kurang efektif.

- 2. Faktor utama penyebab proses perencanaan kerja dan pengelolaan karyawan yang kurang efektif dibagi menjadi tiga yaitu:
	- a. Material

Pencarian file yang sulit dikarenakan tidak disediakannya wadah untuk menampung file yang dapat diakses semua karyawan maupun client, sehingga memakan waktu untuk mencari file yang dibutuhkan. Format data laporan akhir dan perencanaan kerja berupa *Excel*, sehingga data sulit dipahami bagi sebagian karyawan yang tidak berkontribusi dalam data tersebut. Selain itu data menjadi tidak informatif karena kurang dimengerti oleh semua orang yang membacanya.

b. Manusia

Jumlah karyawan terbatas sehingga kurangnya sumber daya untuk mengatasi masalah yang terjadi, tidak adanya training atau pelatihan untuk karyawan, serta kurangnya kontrol pada kinerja karyawan dikarenakan tidak terdapat sistem yang dapat melihat aktivitas yang dilakukan oleh karyawan.

c. Metode

Setiap adanya proyek atau tugas, penjadwalan kerja ditulis menggunakan *Exce*l. Perubahan status kerja pada setiap tahapan pekerjaan diketik secara manual, sehingga memungkinkan terjadinya kesalahan ketik dan tidak seragam. Pada laporan akhir setiap minggu, data yang diberikan kepada komisaris masih berupa data mentah. Perkembangan proyek dan perencanaan kerja dalam bentuk *Excel* langsung dikirim ke komisaris tanpa diedit terlebih dahulu.

Proses analisis risiko digambarkan dengan *fishbone diagram* yang ditunjukkan pada Gambar 2.

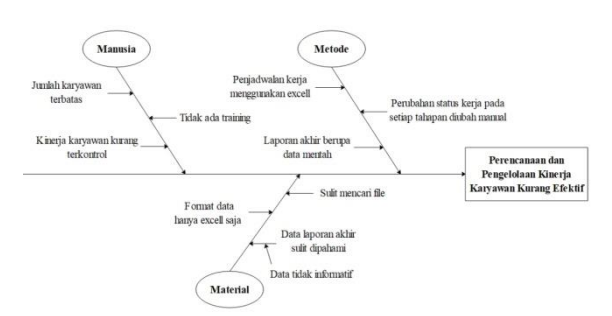

Gambar 2 *Fishbone Diagram* Sistem Berjalan

Sedangkan pada proses perencanaan kerja sistem yang sedang berjalan, peneliti menganalisis dengan menggunakan *flowchart.* Proses perencanaan kerja pada PT Delima Usaha Bersama dilakukan oleh Bapak Lufti menggunakan *Excel*, sehingga para pegawai harus konfirmasi langsung dengan Bapak Lufti untuk pelaporan. Flowchart perencanaan kerja yang sedang berjalan digambarkan pada Gambar 3.

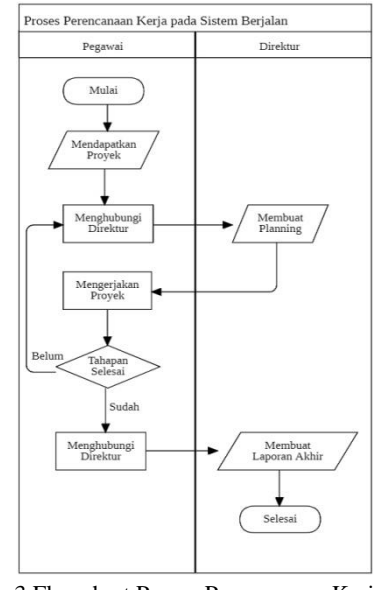

Gambar 3 Flowchart Proses Perencanaan Kerja Sistem Berjalan

Pada tahap awal, pegawai yang memiliki proyek/tugas menghubungi Direktur yaitu Bapak Lufti agar dibuatkan laporan

pengerjaan/planning di Excel. Setelah itu pegawai mulai mengerjakan proyek/tugas dengan beberapa tahapan. Jika tahapan pertama selesai, pegawai menghubungi Bapak Lufti agar laporan dapat di update. Hal tersebut dilakukan sampai tahapan pengerjaan proyek selesai. Setelah semua tahapan selesai, pegawai menghubungi Bapak Lufti untuk membuat laporan akhir yang nantinya akan diberikan kepada komisaris.

#### **2. Business Blueprint**

Pada tahap business blueprint, peneliti memberikan konsep sistem usulan yang akan dibuat. Peneliti membuat pemodelan sistem dengan menggunakan bantuan dari beberapa tools yaitu *flowchart, use case diagram*, dan *activity diagram*.

### **a. Flowchart**

Berdasarkan kebutuhan *user*, berikut adalah analisis sistem usulan untuk proses perencanaan yang sudah berjalan pada Gambar 4.

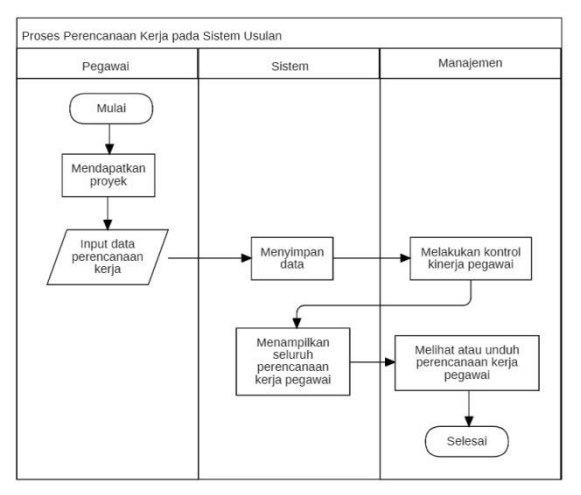

Gambar 4 *Flowchart* Proses Perencanaan Kerja Sistem Usulan

Proses perencanaan kerja pada sistem yang peneliti usulkan akan menggantikan proses perencanaan kerja menjadi dapat diakses secara online. Jadi pegawai atau pihak manajemen tidak perlu datang ke kantor untuk membuat dan melihat perencanaan kerja. Ketika pegawai telah

mendapatkan sebuah proyek atau pekerjaan, pegawai dapat langsung mengisi perencanaan kerjanya pada sistem dan dapat diperbaharui langsung oleh pegawai yang membuat perencanaan kerja tersebut jika adanya perubahan waktu atau data pada perencanaan kerja tersebut. Pihak manajemen dapat melihat perencanaan kerja para pegawai tanpa harus meminta file *Excel* kepada direktur atau menanyakan langsung kepada pegawai. Cara para manajemen PT Delima Usaha Bersama untuk melihat/mengontrol pekerjaan pegawai, manajemen dapat langsung mengakses sistem dan dapat mengunduh perencanaan kerja tersebut sebagai pelaporan.

## **b. Use Case Diagram**

*Use case diagram* digunakan untuk memberikan penjelasan mengenai aktor yang akan terlibat dalam sistem yang disarankan oleh peneliti, yang dapat dilihat pada Gambar 5.

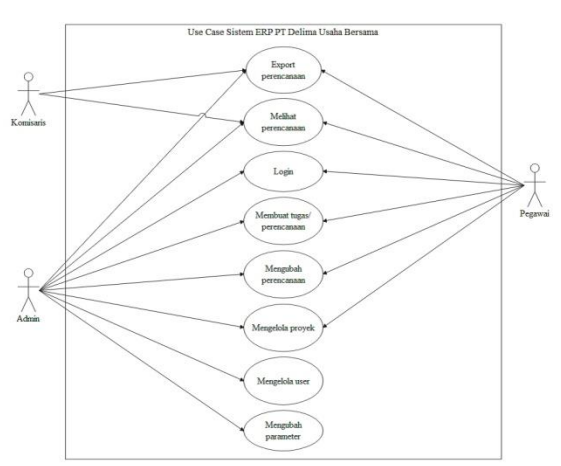

Gambar 5 *Use Case* Sistem Usulan

Pada Gambar 5, pegawai dapat *login*, membuat, melihat, dan mengubah perencanaan, serta *export* perencanaan kerja. Pegawai hanya bisa mengubah perencanaan kerjanya sendiri. Sedangkan admin dapat melakukan semua aktivitas yaitu *login*, membuat, melihat, dan mengubah perencanaan kerja; *export* perencanaan kerja; membuat proyek; mengelola *user*; dan mengubah parameter. Komisaris dapat

melihat perencanaan guna untuk memantau kinerja para pegawai dan *export* perencanaan kerja para pegawai.

## **c. Activity Diagram**

Pada bagian ini, peneliti akan menjabarkan aktivitas dari *use case diagram* yang sudah dirancang menjadi lebih rinci mengenai apa yang dilakukan dalam sistem. Penjabaran dikelompokkan berdasarkan *user* dan masingmasing fungsi yang dapat dilakukan oleh *user* tersebut, yang terdiri dari komisaris, pegawai, dan admin.

## • **Activity Diagram Komisaris**

*Activity diagram* komisaris merupakan proses yang dapat dilakukan oleh komisaris PT Delima Usaha Bersama terhadap sistem. Aktivitas yang dapat dilakukan yaitu melihat perencanaan kerja para pegawai berupa milestone agar kinerja pegawai dapat dipantau. Komisaris tidak perlu akun untuk mengakses aplikasi SOPlanning, karena komisaris dapat mengakses melalui *guest url* yang diberikan oleh admin. *Guest url* dapat diubah atau diperbaharui oleh admin agar dapat menjaga keamanan dari pihak luar yang ingin mengakses aplikasi tersebut. Jadi untuk keamanan, komisaris harus selalu diberikan *guest url* yang terbaru.

Tahapan yang dilakukan komisaris untuk mengakses aplikasi SOPlanning yaitu membuka aplikasi melalui *link* atau *guest url* yang didapatkan dari admin. Jika belum memiliki *link*, komisaris dapat meminta link akses ke admin. Setelah *link* di klik, sistem akan menampilkan *milestone* kerja para pegawai. Tahapan aktivitas tersebut dapat dilihat pada Gambar 6.

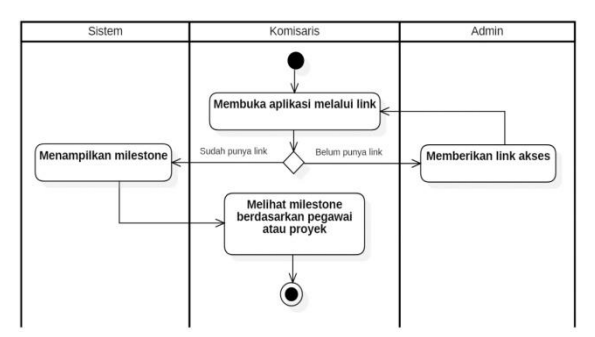

Gambar 6 *Activity Diagram* Komisaris Melihat Perencanaan Kerja

Sedangkan aktivitas untuk *export* perencanaan kerja, dilakukan dengan cara membuka aplikasi SOPlanning melalui guest url lalu pilih *export* dan pilih bentuk *file* atau ekstensi yang diinginkan. Tahapan aktivitas tersebut dapat dilihat pada Gambar 7.

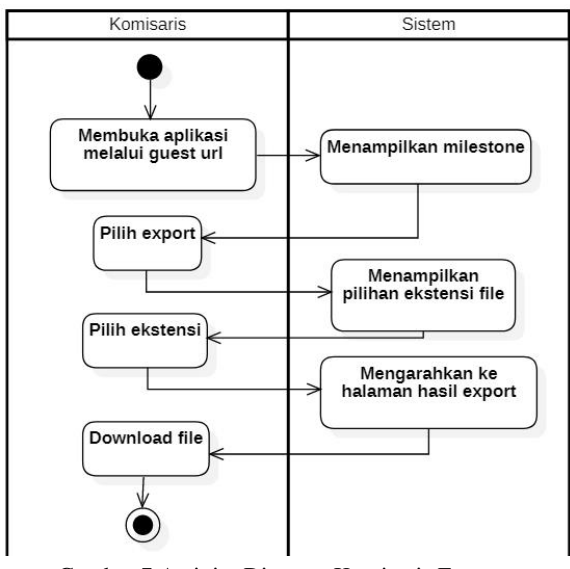

Gambar 7 Activity Diagram Komisaris Export Perencanaan Kerja

#### • **Activity Diagram Pegawai**

*Activity diagram* pegawai merupakan proses yang dapat dilakukan oleh pegawai PT Delima Usaha Bersama terhadap sistem. Aktivitas yang dapat dilakukan yaitu proses *login*, melihat perencanaan kerja, membuat tugas/perencanaan kerja, mengubah perencanaan kerja, dan mengelola proyek. Berikut beberapa penjelasan terkait aktivitas

yang dapat dilakukan oleh pegawai PT Delima Usaha Bersama:

#### a. *Login*

Aktivitas *login* hanya bisa dilakukan oleh pegawai yang sudah mempunyai akun yang sudah dibuatkan oleh admin. Hal tersebut dilakukan agar tidak semua orang dapat membuat akun dan dapat mengakses aplikasi SOPlanning PT Delima Usaha Bersama. Pegawai dapat langsung mengakses SOPlanning dengan *login* memasukkan ID *Login* dan password. Setelah *login* pegawai diarahkan ke halaman utama berupa *milestone*. Namun jika pegawai salah input ID *login* atau *password*, maka pegawai diarahkan kembali ke halaman *login* dengan pesan *login Failed* dan dapat melakukan *login* lagi. Tahapan aktivitas tersebut dapat dilihat pada Gambar 8.

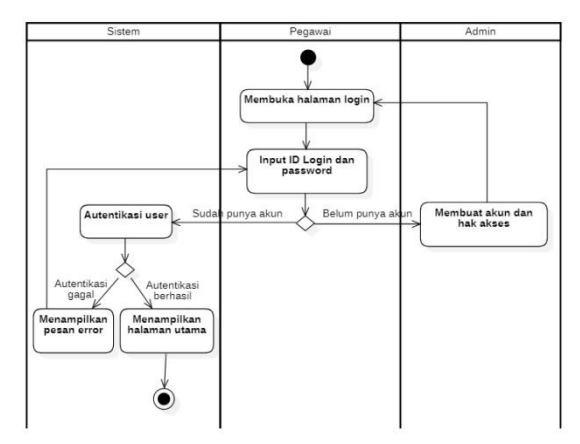

Gambar 8 Activity Diagram Pegawai Melakukan *Login*

#### b. *Export* Perencanaan Kerja

Perencanaan kerja dapat di *export* oleh pegawai, yang dapat digunakan untuk menjadi laporan kepada atasan. Untuk *export* perencanaan kerja, pegawai dapat melakukan *login*, lalu pilih *export* dan pilih bentuk *file* atau ekstensi yang diinginkan. Tahapan aktivitas tersebut dapat dilihat pada Gambar 9.

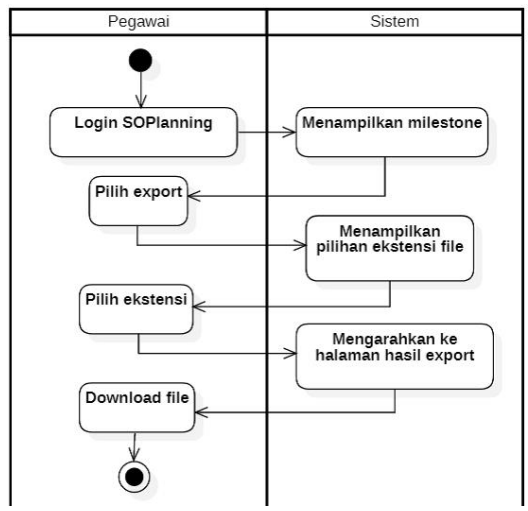

Gambar 9 *Activity Diagram* Pegawai *Export* Perencanaan Kerja

#### c. Melihat Perencanaan Kerja

Perencanaan kerja otomatis terlihat pada halaman utama ketika pegawai sudah berhasil *login* pada aplikasi SOPlanning. Pegawai dapat melihat detail masing-masing proyek yang dapat difilter berdasarkan pegawai, proyek, status proyek, maupun tempat. Tahapan aktivitas tersebut dapat dilihat pada Gambar 10.

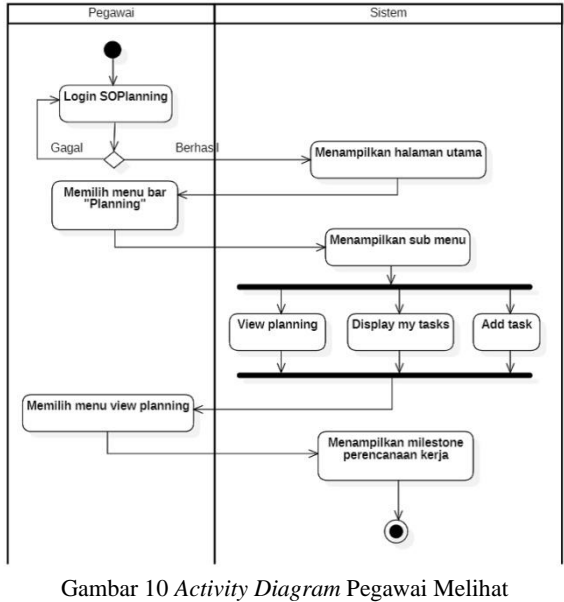

Perencanaan Kerja

Dalam melihat perencanaan terbagi menjadi dua yaitu melihat perencanaan kerja keseluruhan dan melihat perencanaan kerja *user* itu sendiri. Jika ingin melihat keseluruhan perencanaan kerja semua karyawan dapat dilihat dengan memilih *View Planning*. Sedangkan untuk melihat perencanaan kerja *user* itu sendiri dapat memilih *Display My Task*.

## d. Membuat Tugas/Perencanaan Kerja

Aktivitas membuat tugas/perencanaan kerja oleh pegawai dapat dilakukan oleh semua pegawai. Pegawai dapat membuat tugas atau perencanaan kerja untuk pegawai tersebut atau untuk *user* lain. Namun setelah pegawai membuatkan tugas atau perencanaan kerja *user* lain, pegawai tersebut tidak dapat mengubah perencanaan kerja tersebut karena bukan tugas atau perencanaan kerjanya.

Membuat tugas/perencanaan kerja dapat dilakukan secara langsung dengan membuka *menu add task* pada halaman utama atau melalui *menu bar* Planning lalu pilih *add task*. Kemudian *user* dapat input data yang diperlukan seperti judul tugas/perencanaan kerja, *user* yang berkontribusi dalam tugas, waktu mulai dan berakhirnya tugas, status tugas, tempat, *file* yang dibutuhkan, tautan yang berhubungan dengan tugas, dan catatan. Tahapan aktivitas tersebut dapat dilihat pada Gambar 11.

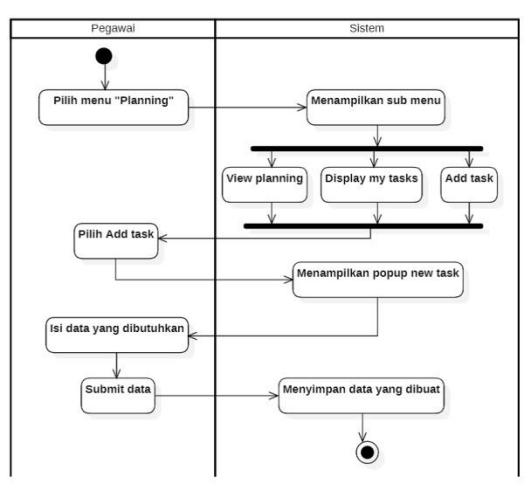

Gambar 11 *Activity Diagram* Pegawai Membuat Perencanaan Kerja

# KALBIS<sub>cientia</sub>

#### e. Mengubah Perencanaan Kerja

Dalam mengubah perencanaan kerja, hanya pegawai yang membuat perencanaan kerja yang dapat mengubah perencanaannya. Sehingga pegawai lain tidak dapat mengubah atau menduplikasi perencanaan kerja pegawai lain. Untuk mengubah perencanaan kerja, pegawai dapat memilih menu *Planning*, lalu pilih *Display my task*. Sistem akan meneruskan ke halaman yang berisikan daftar perencanaan kerja pegawai tersebut. Setelah itu pegawai dapat memilih tombol edit yang dilambangkan dengan logo pensil pada rencana kerja yang ingin diubah untuk mengubah perencanaan kerjanya. Setelah selesai diubah, sistem akan menyimpan semua perubahan. Alur aktivitas mengubah perencanaan kerja dapat dilihat pada Gambar 12.

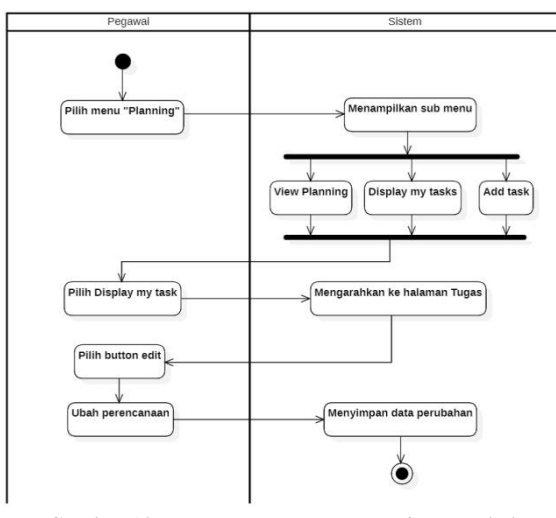

Gambar 12 *Activity Diagram* Pegawai Mengubah Perencanaan Kerja

#### f. Notifikasi Email

Pegawai bisa mendapatkan notifikasi email ketika adanya penugasan dari *user* lain dan adanya modifikasi pada tugas/perencanaan kerja. Pada Gambar 13 merupakan activity diagram untuk pegawai mendapatkan notifikasi email.

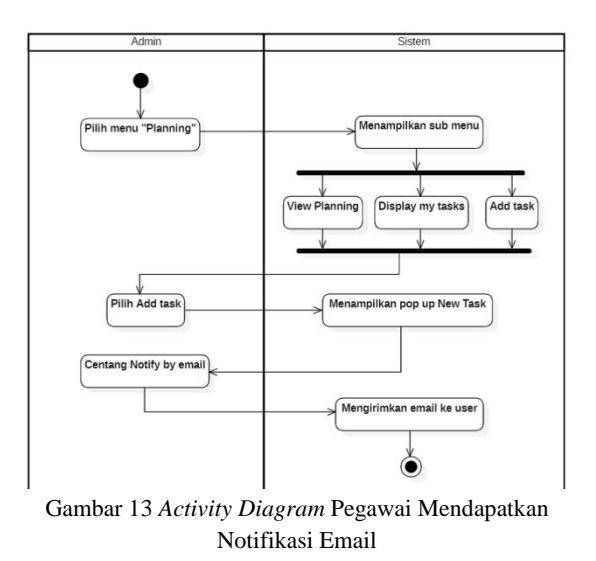

#### g. Mengelola Proyek

Dalam mengelola proyek, pegawai dapat melakukan beberapa hal seperti melihat dan menambahkan proyek. Pada Gambar 14 adalah aktivitas pegawai untuk melihat keseluruhan proyek yang ada, baik proyek yang akan dilakukan, yang sedang aktif, yang telah selesai, diarsipkan, maupun yang ditinggalkan. Selain itu proyek dapat diubah dan dihapus oleh pembuat proyek tersebut.

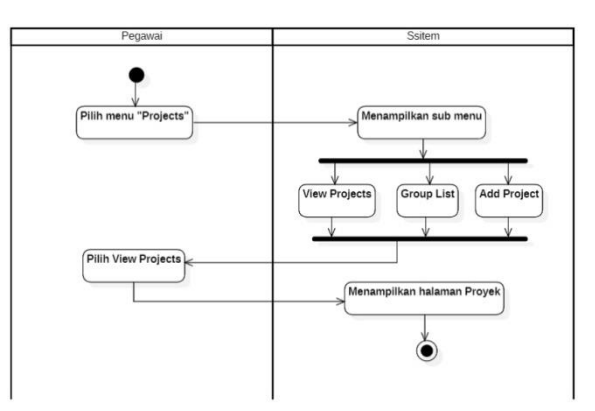

Gambar 14 *Activity Diagram* Pegawai Melihat Proyek

Pada Gambar 15 merupakan aktivitas pegawai untuk mengubah proyek yang telah dibuat. Proyek dapat diubah dan dihapus oleh pegawai yang membuat proyek tersebut. Untuk mengubah proyek, pegawai dapat memilih menu projects lalu pilih *view projects*. Setelah itu pegawai dapat klik *button edit* dan menyimpan perubahan tersebut.

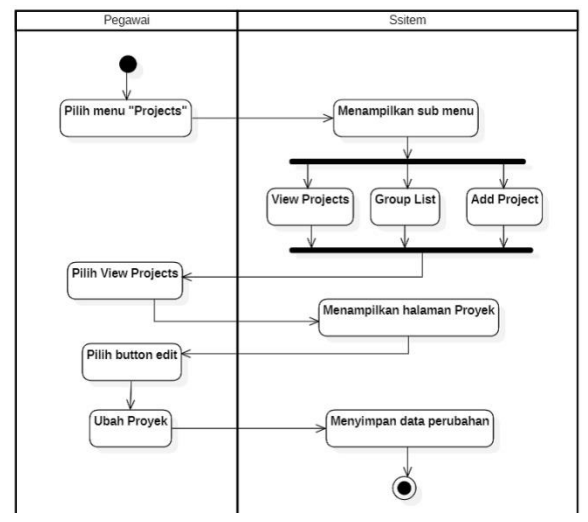

Gambar 15 *Activity Diagram* Pegawai Mengubah Proyek

#### • *Activity Diagram* **Admin**

*Activity diagram* admin merupakan proses yang dapat dilakukan oleh admin PT Delima Usaha Bersama terhadap sistem. Aktivitas yang dapat dilakukan yaitu proses *login,* melihat perencanaan kerja, membuat tugas/perencanaan kerja, mengubah perencanaan kerja, mengelola proyek, mengelola *user*, dan mengubah parameter. Namun tidak semua admin memiliki hak akses yang sama dikarenakan adanya permintaan dari pihak PT Delima Usaha Bersama. Admin yang menggunakan aplikasi SOPlanning adalah satu pegawai dan satu direktur utama. Berikut merupakan penjelasan rinci dari beberapa aktivitas yang dapat dilakukan oleh admin, yaitu sebagai berikut:

#### a. *Login*

Semua admin dapat *login* ketika telah memiliki ID dan *password* untuk masuk kedalam aplikasi SOPlanning. Hal pertama yang dilakukan oleh admin adalah membuka halaman *login* dan *input* ID serta *password*. Setelah itu sistem akan melakukan autentikasi *user*. Jika ID dan *password* sesuai dengan sistem, maka sistem akan menampilkan halaman utama SOPlanning. Tetapi jika ID dan *password* tidak sesuai atau

tidak diisi dengan lengkap, ketika *login* maka sistem akan menampilkan pesan *error* yaitu *login failed*. Alur aktivitas digambarkan pada Gambar 16.

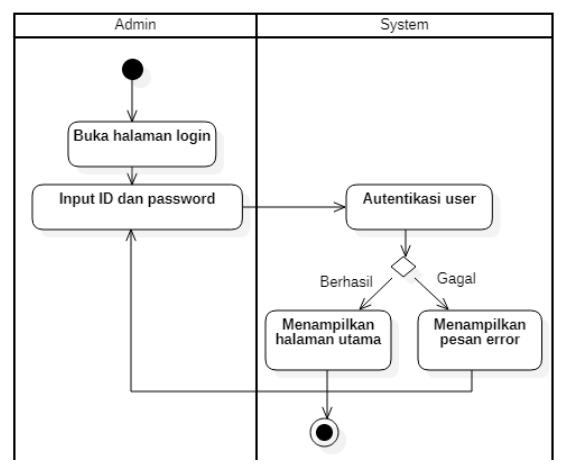

Gambar 16 Activity Diagram Admin Melakukan *Login*

#### b. *Export* Perencanaan Kerja

Perencanaan kerja dapat di *export* oleh admin untuk dijadikan laporan kepada komisaris. Untuk melakukan *export* perencanaan kerja, admin dapat *login* SOPlanning lalu pilih *export* dan pililh bentuk file atau ekstensi yang diinginkan. Proses dalam *export* perencanaan kerja ditunjukkan pada Gambar 17.

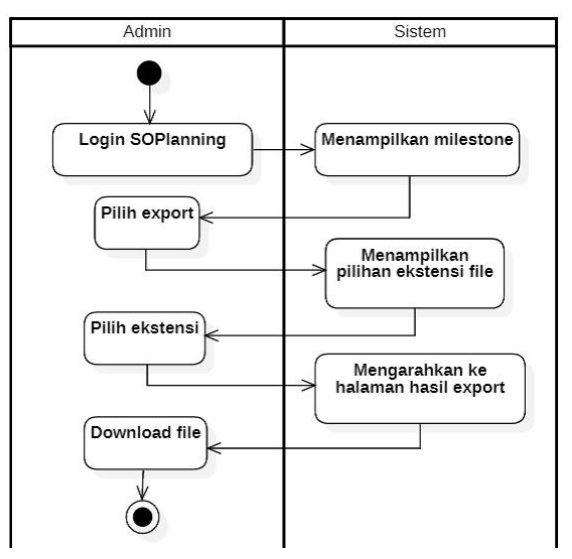

Gambar 17 Activity Diagram Admin Export Perencanaan Kerja

#### c. Melihat Perencanaan

**KALBIS**cientia

Perencanaan kerja dapat dilihat pada halaman utama ketika admin berhasil *login* pada aplikasi SOPlanning. Admin dapat melihat detail masing-masing proyek yang dapat difilter berdasarkan pegawai, proyek, status proyek, maupun tempat. Dalam melihat perencanaan kerja, terbagi menjadi dua yaitu melihat perencanaan kerja keseluruhan dan melihat perencanaan kerja *user* itu sendiri. Jika ingin melihat keseluruhan perencanaan kerja semua karyawan dapat dilihat dengan memilih View Planning. Sedangkan untuk melihat perencanaan kerja *user*itu sendiri dapat memilih Display My Task. Pada Gambar 18 merupakan alur aktivitas admin untuk melihat perencanaan kerja.

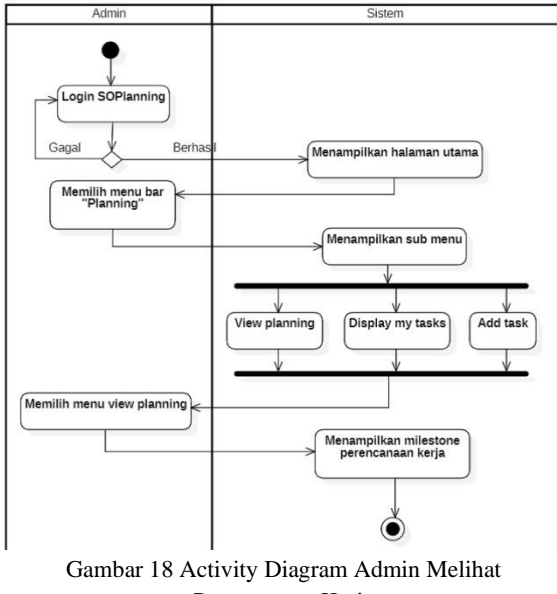

Perencanaan Kerja

#### d. Membuat Tugas/Perencanaan Kerja

Admin dapat membuat tugas atau perencanaan kerja untuk admin tersebut atau untuk *user* lain. Namun setelah admin membuatkan tugas atau perencanaan kerja *user* lain, admin tidak dapat mengubah perencanaan kerja tersebut karena bukan tugas atau perencanaan kerja admin tersebut.

Membuat tugas/perencanaan kerja dapat dilakukan secara langsung dengan membuka menu *add task* pada halaman utama atau melalui menu bar Planning lalu pilih add task. Kemudian admin dapat input data yang diperlukan. Alur aktivitas dapat dilihat pada Gambar 19.

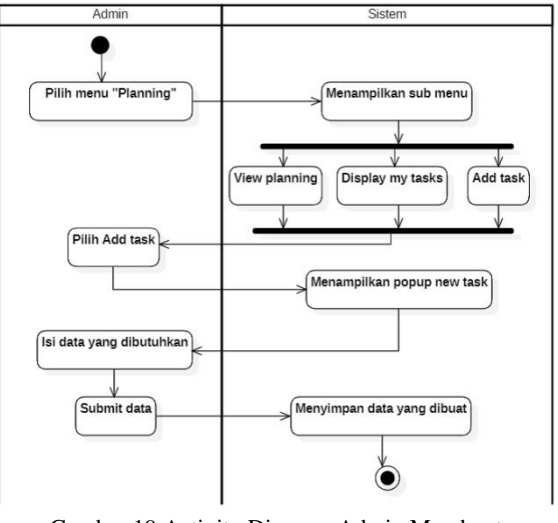

Gambar 19 Activity Diagram Admin Membuat Perencanaan Kerja

#### e. Mengubah Perencanaan Kerja

Dalam mengubah perencanaan kerja, admin dapat mengubah perencanaan kerjanya sendiri dan tidak dapat mengubah perencanaan kerja semua *user*. Untuk mengubah perencanaan kerja, admin dapat memilih menu Planning, lalu pilih Display my task. Sistem akan meneruskan ke halaman yang berisikan daftar perencanaan kerja admin tersebut. Setelah itu admin dapat memilih tombol edit pada rencana kerja yang ingin diubah untuk mengubah perencanaan kerjanya. Setelah selesai diubah, sistem akan menyimpan semua perubahan. Aktivitas admin dalam mengubah perencanaan kerja dapat dilihat pada Gambar 20.

**KALBIS** Cientia

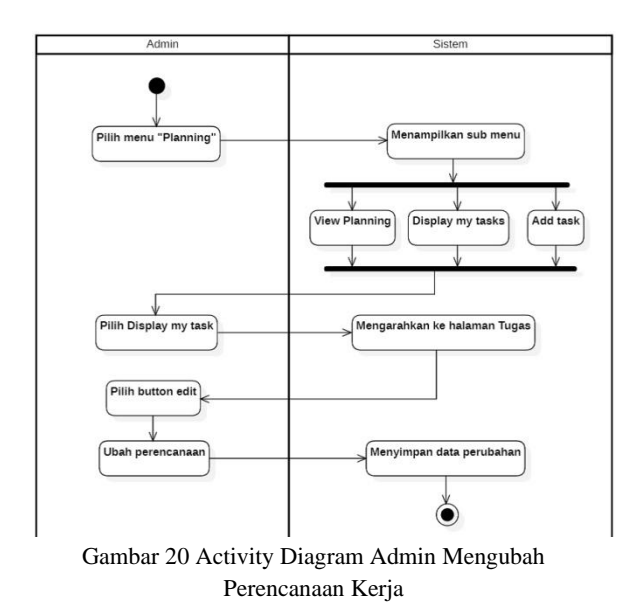

#### f. Mengelola Proyek

Pengelolaan proyek yang dimaksud adalah pengelolaan aktivitas yang berhubungan dengan proyek seperti melihat dan menambahkan proyek, serta group list yang hanya dapat diakses oleh admin. Berikut diagram dari masing-masing aktivitas admin dalam pengelolaan proyek. Pada Gambar 21 adalah aktivitas admin untuk melihat keseluruhan proyek yang ada. Selain itu proyek dapat diubah dan dihapus oleh pembuat proyek tersebut.

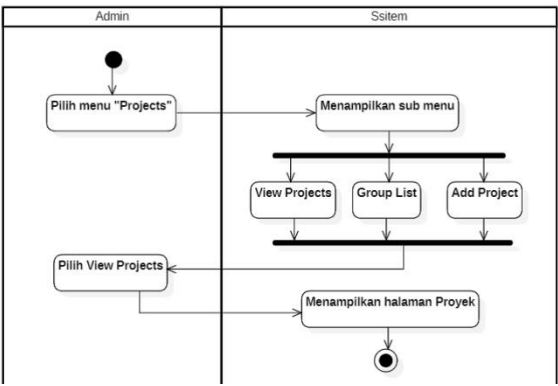

Gambar 21 Activity Diagram Admin Melihat Proyek

Pada Gambar 22 merupakan aktivitas pegawai untuk mengubah proyek yang telah dibuat. Proyek dapat diubah dan dihapus oleh admin yang membuat proyek tersebut. Untuk mengubah proyek, admin dapat memilih menu *projects* lalu pilih *view projects*. Setelah itu admin dapat klik *button edit* dan mengubah apa yang ingin diubah, serta menyimpan perubahan tersebut.

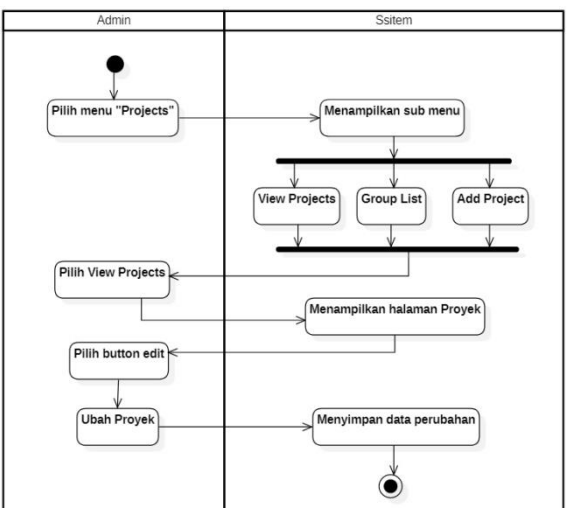

Gambar 22 Activity Diagram Admin Mengubah Proyek

#### g. Mengelola *User*

Pada aktivitas mengelola *user,* hanya dapat dilakukan oleh satu admin yaitu direktur utama. Hal tersebut bertujuan agar pegawai (admin) tidak dapat mengubah kata sandi atau hak akses pegawai lainnya. Yang dapat dilakukan oleh direktur utama sebagai admin adalah mengelola *user*, tim kerja, dan menambahkan *user*. Gambar 23 adalah tahapan dari aktivitas yang dapat dilakukan oleh direktur utama sebagai admin.

KALBIS<sub>cientia</sub>

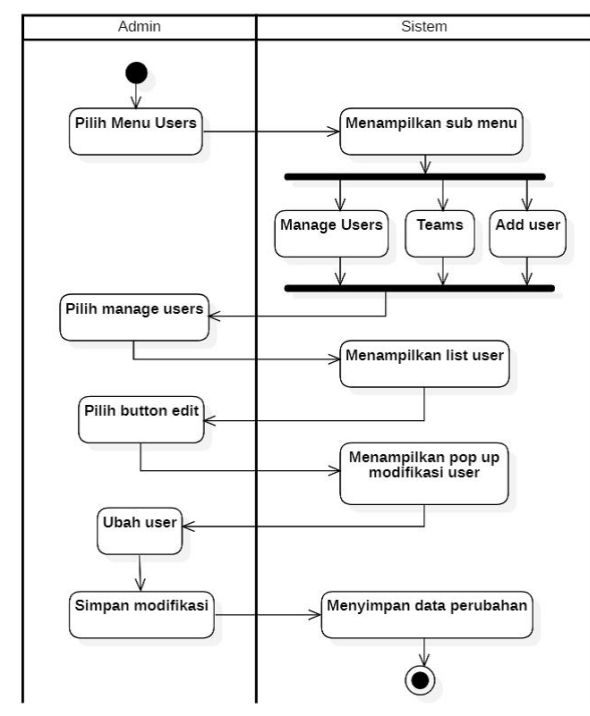

Gambar 4. 23 Activity Diagram Admin Mengubah *User*

Mengubah *user* baik hak akses pegawai, data pribadi pegawai, dan ID *login* serta password pegawai menjadi salah satu hak khusus untuk direktur utama sebagai admin. Untuk mengubah hal tersebut, admin dapat memilih menu *user*s lalu pilih manage *user*s. Sistem akan menampilkan daftar *user* pada aplikasi SOPlanning, baik pengguna aplikasi maupun pegawai biasa. Pegawai biasa di input kedalam aplikasi SOPlanning agar dapat memantau siapa penanggung jawab sebuah pekerjaan. Pada Gambar 24 memberikan gambaran aktivitas admin dalam membuat tim kerja. Admin dapat membuka menu *user*s lalu pilih menu teams. Setelah itu pilih create team untuk membuat tim baru.

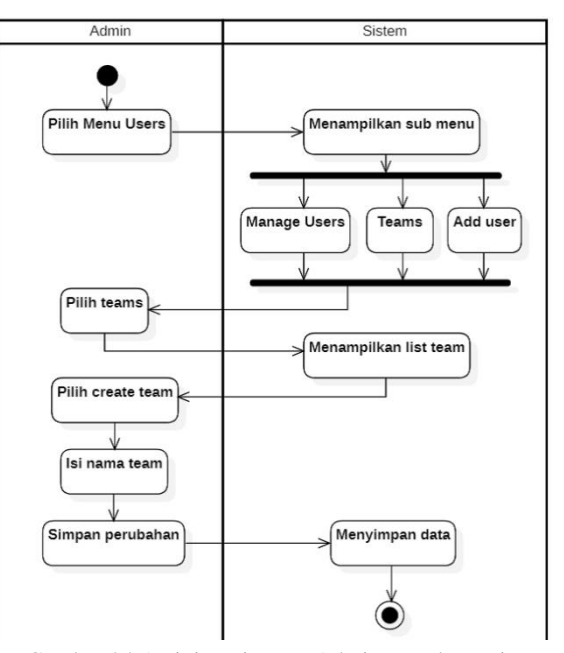

Gambar 24 Activity Diagram Admin Membuat Tim

Admin juga dapat menambahkan pengguna aplikasi SOPlanning dengan memilih menu *user*s lalu pilih add *user*. Maka sistem akan menampilkan pop up untuk mengisi data *user* baru. Aktivitas tersebut digambarkan pada Gambar 25.

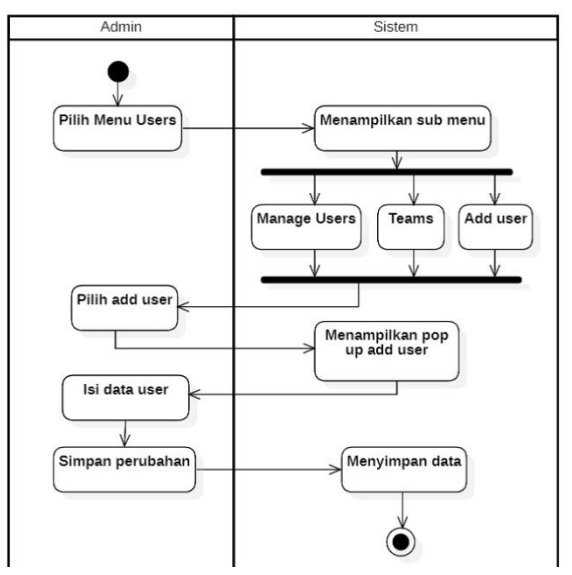

Gambar 25 Activity Diagram Admin Menambahkan *User*

#### h. Mengubah Parameter

Mengubah parameter yang dimaksud adalah mengubah pengaturan umum seperti

mengubah logo, zona waktu, modul opsional, tampilan perencanaan kerja dan tugas, pengaturan SMTP (Simple Mail Transfer Protocol) untuk notifikasi pada email, dan pengaturan untuk audit. Semua hal tersebut dapat dilakukan oleh semua admin. Pada gambar 26 merupakan tahapan aktivitas untuk mengubah pengaturan umum.

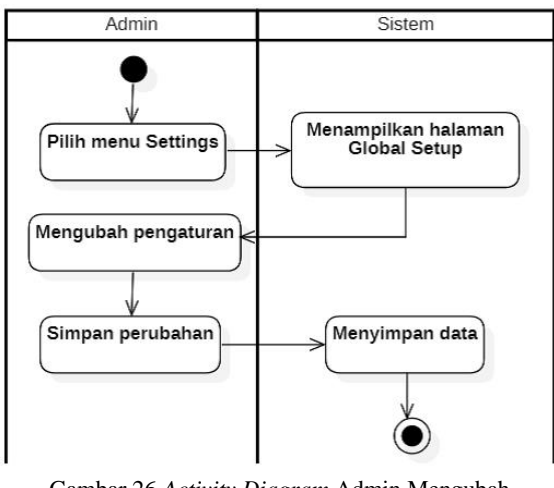

Gambar 26 *Activity Diagram* Admin Mengubah Parameter

Selain mengubah parameter umum, admin dapat memberikan guest url kepada komisaris melalui pengaturan parameter yang digambarkan pada Gambar 27.

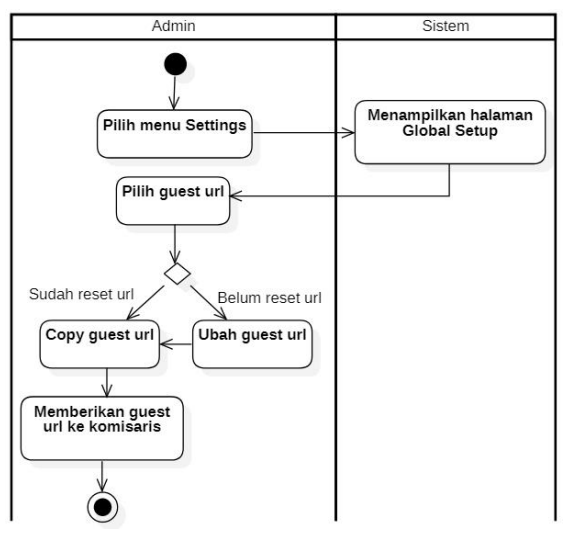

Gambar 27 Activity Diagram Admin Memberikan Akses untuk Komisaris

## i. Notifikasi Email

Admin bisa mendapatkan notifikasi email ketika adanya penugasan dari *user* lain dan adanya modifikasi pada tugas/perencanaan kerja. Pada Gambar 28 merupakan activity diagram untuk admin mendapatkan notifikasi email.

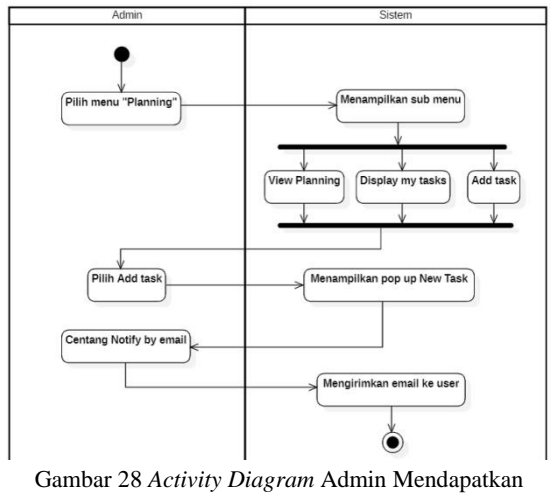

Notifikasi Email

## **3. Realization**

Tahap *realization* merupakan tahap penerapan atau mengimplementasikan business blueprint yang telah dibuat ke dalam sistem atau server PT Delima Usaha Bersama. Sebelum aplikasi diimplementasikan pada server PT Delima Usaha Bersama, peneliti mencoba konfigurasi aplikasi SOPlanning dengan menggunakan XAMPP sebagai localhost dan menggunakan MySQL sebagai database local dengan menggunakan aplikasi phpMyAdmin. Setelah sudah dicoba, peneliti langsung mengimplementasikan aplikasi SOPlanning ke *web hosting* PT Delima Usaha Bersama menggunakan cPanel. Aplikasi SOPlanning dapat diakses melalui laptop, komputer, maupun smartphone secara online.

Infrastruktur untuk mengimplementasikan aplikasi SOPlanning adalah sebagai berikut:

a. Hardware (Processor: AMD Ryzen 3 3200U, RAM: 12GB, Harddrive: 1TB)

b. Software (Operating System: Windows 10, Database: MySQL, Browser: Google Chrome, Developer Site: www.soplanning.org, Control Panel: cPanel)

## **a. Konfigurasi cPanel**

KALBIS<sub>CIEntia</sub>

Untuk mengimplementasikan aplikasi SOPlanning pada website agar dapat diakses kapan saja dan dimana saja, peneliti mengkonfigurasi cPanel untuk membuat database dan mengelola data SOPlanning. Sebelum itu, peneliti mempersiapkan file SOPlanning untuk di extract kedalam cPanel dengan cara mengunjungi link sourceforge.net/projects/soplanning, kemudian klik download. Lalu SOPlanning akan otomatis diunduh. Setelah selesai, peneliti mulai melakukan konfigurasi pada cPanel. Berikut tahapan untuk membuat database pada cPanel:

- 1. Lakukan *login* di cPanel.
- 2. Langkah selanjutnya, cari bagian databases kemudian pilih MySQL Databases. Lalu sistem akan menampilkan halaman untuk mengelola database yang terdaftar pada cPanel. Untuk membuat database baru, isi nama database sesuai dengan kebutuhan pada bagian Create New Database, kemudian klik tombol create database. Maka database yang dibuat akan muncul di tabel daftar database yang telah tersimpan oleh sistem.
- 3. Ketika database telah dibuat, pada bagian privileged *user*s masih kosong karena belum ada *user* yang dibuat untuk dapat akses masuk ke dalam database tersebut. Oleh karena itu, selanjutnya peneliti membuat *user* baru pada bagian MySQL *User*s (Add New *User*) dengan mengisi *user*name, password, dan konfirmasi password.
- 4. Setelah *user* selesai dibuat, *user* ditambahkan kedalam database yang sebelumnya telah dibuat, dengan cara kebagian MySQL *User*s (Add *User* To Database). Lalu pilih *user* yang dipilih untuk dapat akses kedalam database dan pilih database yang dituju. Maka sistem akan mengalihkan ke halaman untuk memberikan hak akses *user* pada database tersebut.
- 5. Setelah selesai membuat database dan *user*, aplikasi SOPlanning yang sebelumnya sudah di download lalu upload kedalam file manager. Langkahnya yaitu pilih file public\_html di file manager, lalu pilih delimausahabersama.com. Setelah itu buat folder baru dengan nama "soplanning" dan upload data aplikasi SOPlanning pada folder tersebut.
- 6. Data aplikasi masih berupa data dengan ekstensi zip. Oleh karena itu, data tersebut harus di extract dengan cara klik kanan pada file soplanning.zip lalu pilih extract. Ketika berhasil di extract, akan ada file soplanning yang berisikan data-data SOPlanning. Data tersebut dipindahkan ke direktori sebelumnya agar dapat diakses secara online. Setelah itu hapus file "soplanning" dan file soplanning yang berekstensi zip agar tidak terduplikat.

## **b. Konfigurasi SOPlanning**

Setelah selesai melakukan konfigurasi pada cPanel, selanjutnya peneliti melakukan konfigurasi pada aplikasi SOPlanning yang sudah ada pada website PT Delima Usaha Bersama. Berikut merupakan langkah untuk mengkonfigurasi SOPlanning:

1. Kunjungi tautan www.delimausahabersama.com/soplan ning. Lalu akan terbuka ke halaman instalasi SOPlanning. Biarkan MySQL server tetap default localhost, masukkan nama database sesuai dengan nama database pada cPanel, kemudian isi MySQL *login* dan password yang sama dengan ID *user* dan password *user* pada cPanel. Ketika aplikasi berhasil di install, maka SOPlanning siap untuk dikonfigurasi lebih lanjut. Setelah itu klik pada "Click here" untuk masuk kedalam aplikasi SOPlanning, kemudian akan diarahkan pada halaman awal.

2. Hal pertama yang dilakukan adalah membuat pengguna aplikasi SOPlanning yang terdiri dari dua admin (direktur dan pegawai) dan dua pegawai.

Konfigurasi semua *user* ditentukan sesuai dengan kebutuhan PT Delima Usaha Bersama. Direktur dapat mengelola semua *user*sedangkan admin pegawai dan pegawai tidak dapat mengelola semua *user* agar tidak dapat mengubah hak akses pegawai lain. Semua *user* dapat melihat *user* lain.

Pada projects, semua *user* hanya dapat mengelola proyek yang dibuatnya. Hal tersebut bertujuan agar proyek tidak dapat diubah oleh *user* lain dan proyek dapat dipertanggung jawabkan. Sedangkan pada projects group, hanya semua admin yang dapat mengelolanya. Hal itu dikarenakan pegawai tidak perlu untuk mengatur grup proyek. Projects group diisi berdasarkan dengan pengelompokan proyek yang dikerjakan oleh PT Delima Usaha Bersama, yaitu e-Commerce, IT maintenance, IT network, dan IT web development. Semua admin dapat melihat semua proyek agar dapat memantau proyek apa yang sedang dikerjakan ataupun yang telah selesai.

Pada bagian *planning modification*, semua *user* dapat mengubah perencanaan kerja dimana

*user* ditugaskan atau pada perencanaan kerja yang *user* buat. Sedangkan pada bagian *places* dan *resources,* hanya admin yang dapat mengaksesnya.

Untuk bagian audit, direktur yang dapat mengaksesnya untuk melihat aktivitas *user* dan memulihkan semua aktivitas *user* jika ada action yang salah. Sedangkan admin pegawai dan pegawai tidak dapat hak akses agar tidak terjadi penyalahgunaan aplikasi SOPlanning. Stats atau statistik disini berfungsi untuk melihat kinerja pegawai ataupun proyek, yang ditunjukkan dengan diagram garis. *User* yang dapat melihatnya yaitu semua admin. Parameters adalah akses untuk mengubah pengaturan umum seperti logo, nama pada aplikasi, timezone, tema warna pada aplikasi, pengaturan SMTP untuk notifikasi email, pengaturan tampilan perencanaan kerja, dan pengaturan audit.

Untuk memberikan guest url pada komisaris, admin bisa menyalin link dari settings dengan cara ke menu *Settings*, lalu *Global setup*, dan salin link pada guest url. Jika ingin mengubah/reset link yang ada, admin dapat klik logo tepat disamping secure key, lalu save modification. Link pada *guest url* akan otomatis berubah dan dapat langsung disalin untuk diberikan kepada komisaris.

## *c. Interface*

Pada bagian ini, peneliti akan menyajikan tampilan-tampilan dan masing-masing fungsi pada aplikasi SOPlanning. Peneliti mengelompokkan interface menjadi 6 bagian yaitu *interface login* (Gambar 28)*, home*  (Gambar 29)*, planning* (Gambar 30)*, projects* (Gambar 31)*, users* (Gambar 32)*, stats* (Gambar 33)*,* dan *setting* (Gambar 34).

KALBIS<sub>CIEntia</sub>

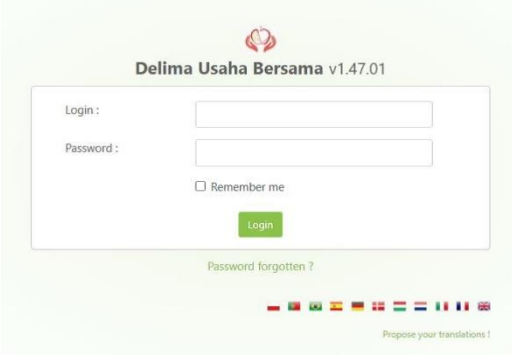

Gambar 28 Tampilan *Login* Aplikasi SOPlanning

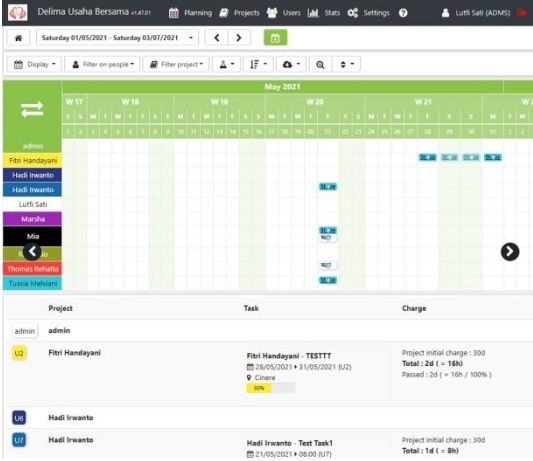

Gambar 29 Tampilan Utama Aplikasi SOPlanning

| Delima Usaha Bersama vuren |        |                                          | <b>M</b> Planning <b>B</b> Projects <b>C</b> Users <b>M</b> Stats <b>Q</b> Settings <b>Q</b>       |                 |                      |          | admin (admin) |  |
|----------------------------|--------|------------------------------------------|----------------------------------------------------------------------------------------------------|-----------------|----------------------|----------|---------------|--|
| (T) Add task               |        |                                          |                                                                                                    |                 |                      |          |               |  |
| Filter date :              |        | Start: 04/06/2021 End: 04/08/2021        | Q Group:                                                                                           | Per stabus      | Per project Per user |          |               |  |
| Filter tasks:              |        | Winth Alfalo <b>&amp;</b> Fiterproject . | & Fiter on people *                                                                                | Q Filter places |                      |          |               |  |
| Filter task status:        |        |                                          | <b>El</b> To do <b>El</b> Active <b>El</b> Done / Completed <b>El</b> Abandoned <b>El</b> Archived |                 | Search               | $\alpha$ |               |  |
| Tasks 003                  | Task - |                                          | Allocation                                                                                         |                 | Start                | End      | <b>Notes</b>  |  |

Gambar 30 Tampilan Menu Planning

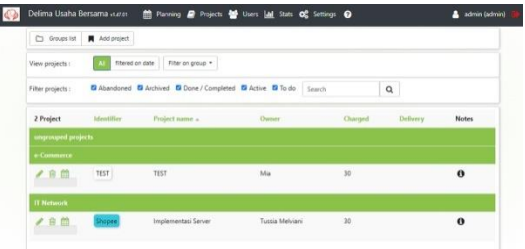

Gambar 31 Tampilan Menu Projects

|   |          |         | 4 Add user M Teams Filter on team . |                 | $\alpha$                          | @ Bulk rights update  |                                                                                   |                               |              |
|---|----------|---------|-------------------------------------|-----------------|-----------------------------------|-----------------------|-----------------------------------------------------------------------------------|-------------------------------|--------------|
|   |          |         | <b>Identifiers</b>                  | Users $(10)$ +  | <b>Emails</b>                     | Teams                 | Rights                                                                            | Visible in<br>the<br>planning | Informations |
|   | ●自然      |         | admin                               | admin           |                                   |                       | <b>Dans</b> Groups<br><b>Project groups   Flaces</b><br><b>Encurse Parameters</b> | yes                           | $\theta$     |
|   | ●自然      |         | U2                                  | Fitri Handayani |                                   | e-Commerce            | <b>Property</b>                                                                   | yes                           | $\theta$     |
| s | 自        |         | <b>U6</b>                           | Hadi Irwanto    |                                   | IT Web<br>Development |                                                                                   | yes                           | $\theta$     |
|   |          | 自然      | ur                                  | Hadi Irwanto    |                                   | IT Network            |                                                                                   | yes                           | $\theta$     |
| ₽ |          | 合曲      | ADMS                                | Lutti Sati      | lutli.sati@delimausahabersama.com |                       | Users Treasers<br><b>Project groups Places</b><br><b>Faraneters</b>               | yes                           | $\theta$     |
| ₽ |          | 自曲      | 04                                  | Marsha          |                                   | IT<br>Maintenance     |                                                                                   | yes                           | $\theta$     |
| v | e        | 曲       | <b>ADM</b>                          | Mia             |                                   | e-Commerce            | <b>Freecas</b><br><b>Project groups   Places</b><br>Parameters                    | yes                           | $\theta$     |
| × | $\Omega$ | 曲       | m                                   | Reynaldo        |                                   | IT<br>Maintenance     |                                                                                   | yes                           | $\theta$     |
| s |          | $a$ $m$ | 18                                  | Thomas Rebatts  |                                   | IT Web<br>Development |                                                                                   | yes                           | $\theta$     |
|   | 食品       |         | ้บา                                 | Tuccia Mehiani  |                                   | e-Commerce            | <b>Projects</b>                                                                   | yes                           | $\theta$     |

Gambar 32 Tampilan Menu *User*s

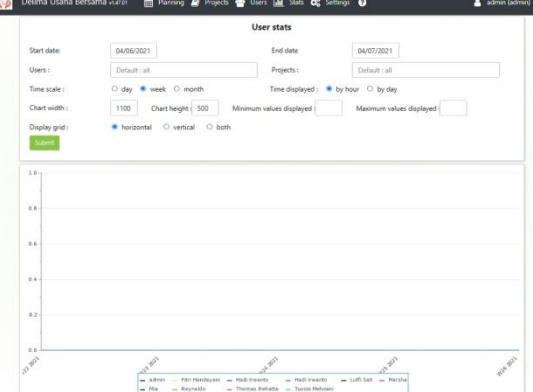

Gambar 33 Tampilan Menu Stats

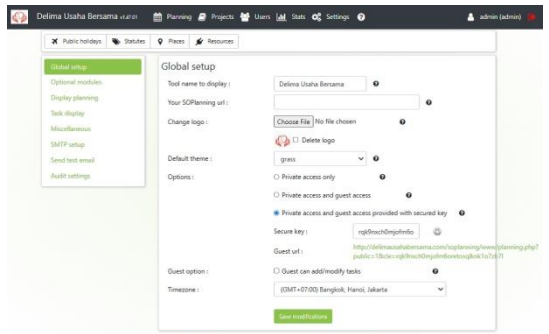

Gambar 34 Tampilan Menu Settings

#### **4.** *Final Preparation*

Pada tahap ini peneliti akan melakukan pengujian dengan menggunakan *black box testing* dengan metode *User Acceptance Testing*, sehingga yang diuji adalah fungsional dari sistem yang dibuat dan dapat mencari *error* pada sistem. Pengujian dilakukan dengan menerapkan skenario dalam pengujian sistem yang diusulkan pada PT Delima Usaha Bersama.

Skenario pengujian sistem untuk komisaris, pegawai, dan admin ditunjukkan pada Tabel 1, 2, 3 berikut ini.

#### Tabel 1 Skenario Pengujian Sistem Komisaris

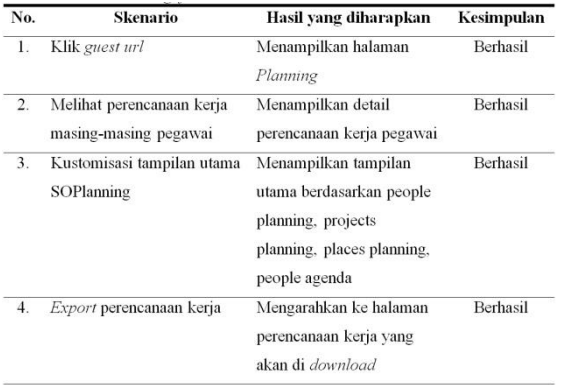

#### Tabel 2 Skenario Pengujian Sistem Pegawai

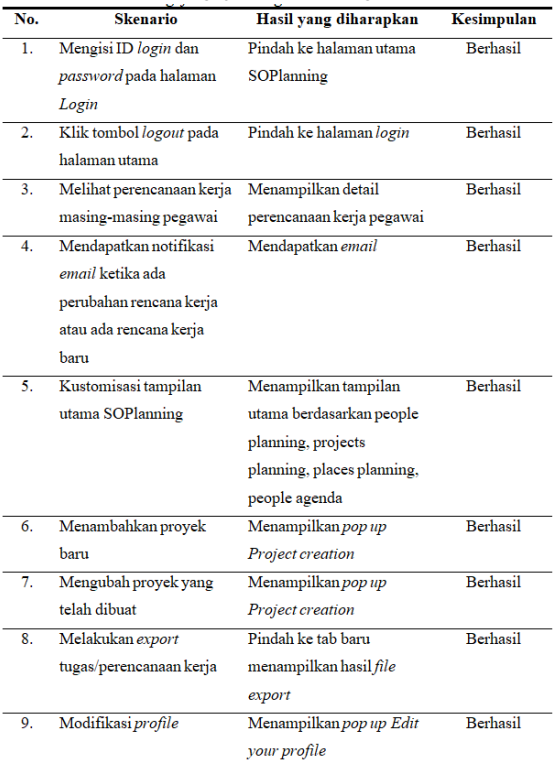

## Tabel 3 Skenario Pengujian Sistem Admin

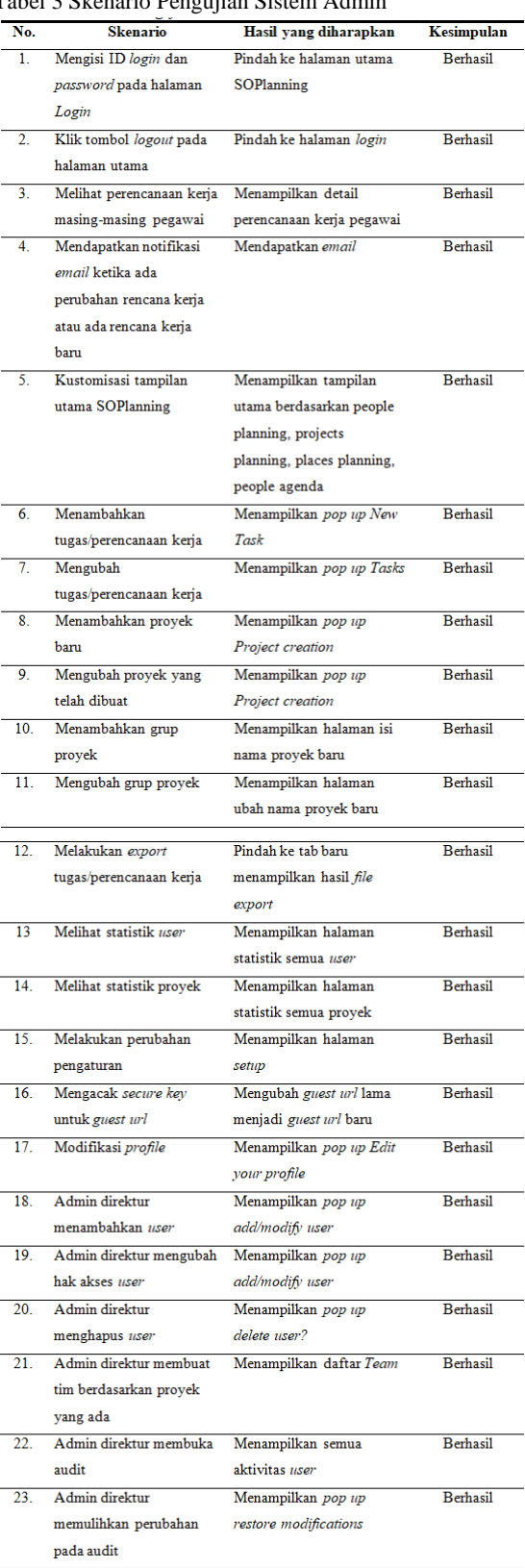

#### **IV. SIMPULAN**

Setelah pengujian sistem yang telah dilakukan, peneliti mendapatkan hasil bahwa sistem Enterprise Resource Planning untuk manajemen proyek sudah sesuai dengan kebutuhan PT Delima Usaha Bersama dan tidak ada gangguan. Aplikasi SOPlanning ini dapat memudahkan karyawan dalam perencanaan kerja menjadi lebih tersistematis. Perencanaan kerja dan pengontrolan kinerja karywan menggunakan SOPlanning yang telah dikonfigurasi telah sesuai dengan kebutuhan. Selain itu sistem ini juga dapat memaksimalkan pemantauan kinerja karyawan sehingga menjadi lebih praktis. Sistem ini memiliki fitur yang menarik dan bermanfaat bagi direktur dikarenakan perencanaan kerja dapat di export dengan berbagai ekstensi yang disediakan. Sehingga direktur dapat menjadikan perencanaan kerja tersebut menjadi laporan akhir.

#### **DAFTAR RUJUKAN**

- <span id="page-18-0"></span>[1] Farhan Mahar, Syed Imran Ali, Awais Khan Jumani, and Muhammad Owais Khan, "ERP System Implementation: Planning, Management, and Administrative Issues," *Indian Journal of Science and Technology*, vol. 13, pp. 1-22, 2020.
- <span id="page-18-1"></span>[2] Christiana Evy Tri Widyahening, "Penggunaan Teknik Pembelajaran Fishbone Diagram dalam Meningkatkan Keterampilan Membaca Siswa," *Jurnal Komunikasi Pendidikan*, vol. 2, No. 1, 2018.
- <span id="page-18-2"></span>[3] Supriyono and Sutiah, "Improvement of Project Management Using Accelerated SAP Method in the Odoo ERP," *ICMASES 2019*, 2020.
- <span id="page-18-3"></span>[4] Bhakti Helvi Rambe, Rahmadani Pane, Deci Irmayani, Marnis Nasution, and Ibnu Rasyid Munthe, "UML Modeling and Black Box Texting Methods in the School Payment Information System," *Jurnal Mantik*, pp. 1634-1640, 2020.